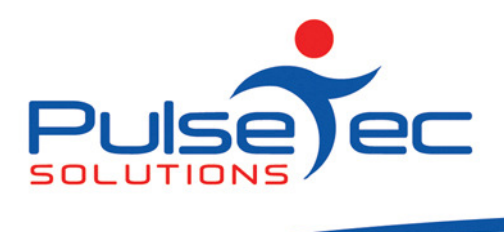

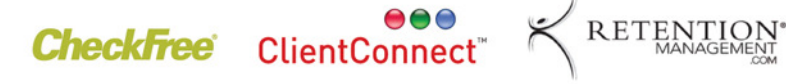

**Club and PT Management Software** 

# The Pulse – Issue 2 August '08

Hello to all of our valued customers!!

We here at PulseTec Solutions hope that you got some value out of last month's "The Pulse" and have made extensive use of the F3 button.

As of Monday 11<sup>th</sup> August, we are putting up V3.5.0.34 when you check for updates. Important note!! Could you please check the bottom left of your ClientConnect screen and look at what database is being used. If it says 'Live', all is ok. If it says 'Demo', could you please call us here on (03)9872 5856.

Remember that **Before** you check for updates, **backup your database.** 

Again, remember to send all emails to support@pulsetecsolutions.com so ALL of us in the support team get them. One of us WILL answer you. You can also phone us directly on +61 (0)3 9872 5856.

## Handy Hint Number 2

How do I get my Logo onto my 'Home' page?

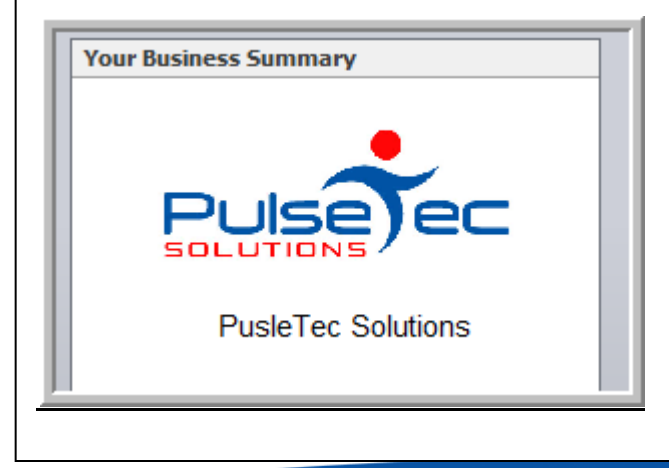

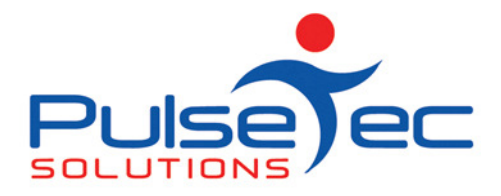

**CheckFree** ClientConnect<sup>®</sup>

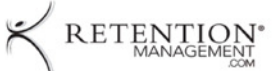

**Club and PT Management Software** 

### Access Method

Firstly, go to your 'Home' screen.

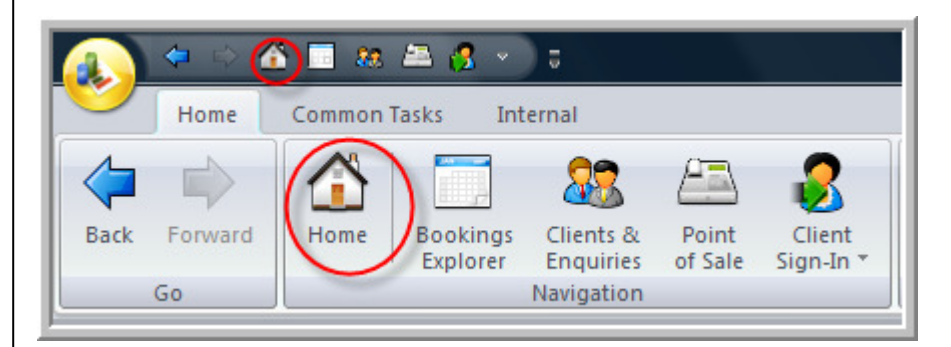

Then, on the home screen, hold your cursor over the PulseTec logo and right click.

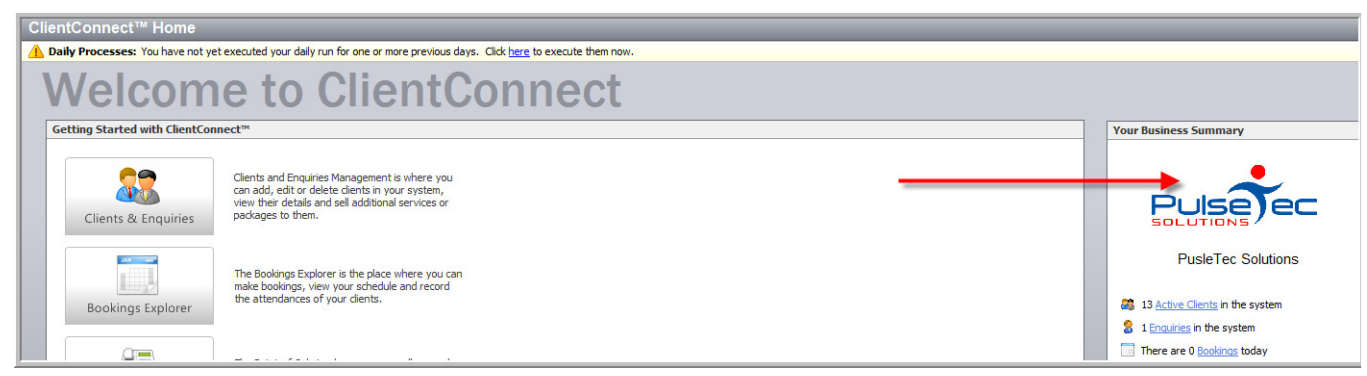

You will then get a drop down menu. Click on 'Load'.

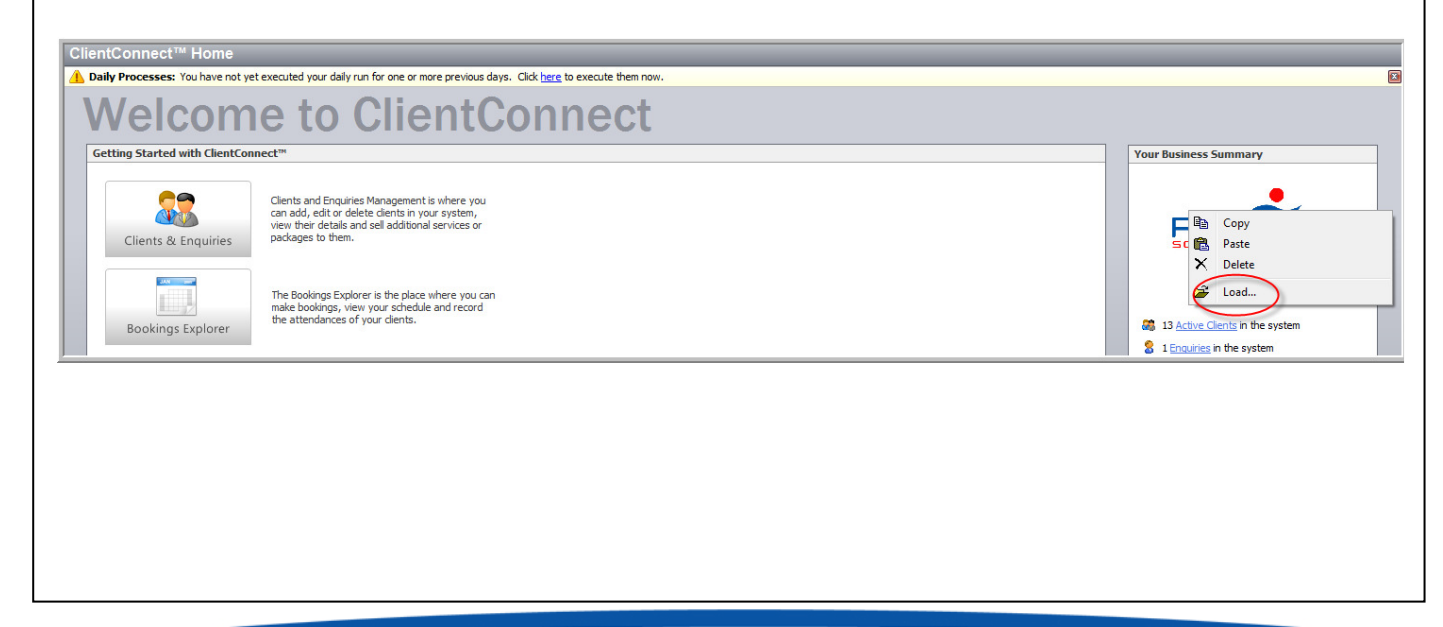

PO Box 3182 Nunawading Vic 3131 Australia T: +61 (0)3 9872 5856 F: +61 (0)3 9872 5756 sales@pulsetecsolutions.com www.pulsetecsolutions.com

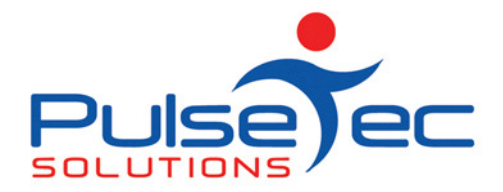

**CheckFree** ClientConnect

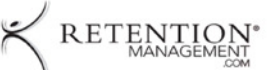

**Club and PT Management Software** 

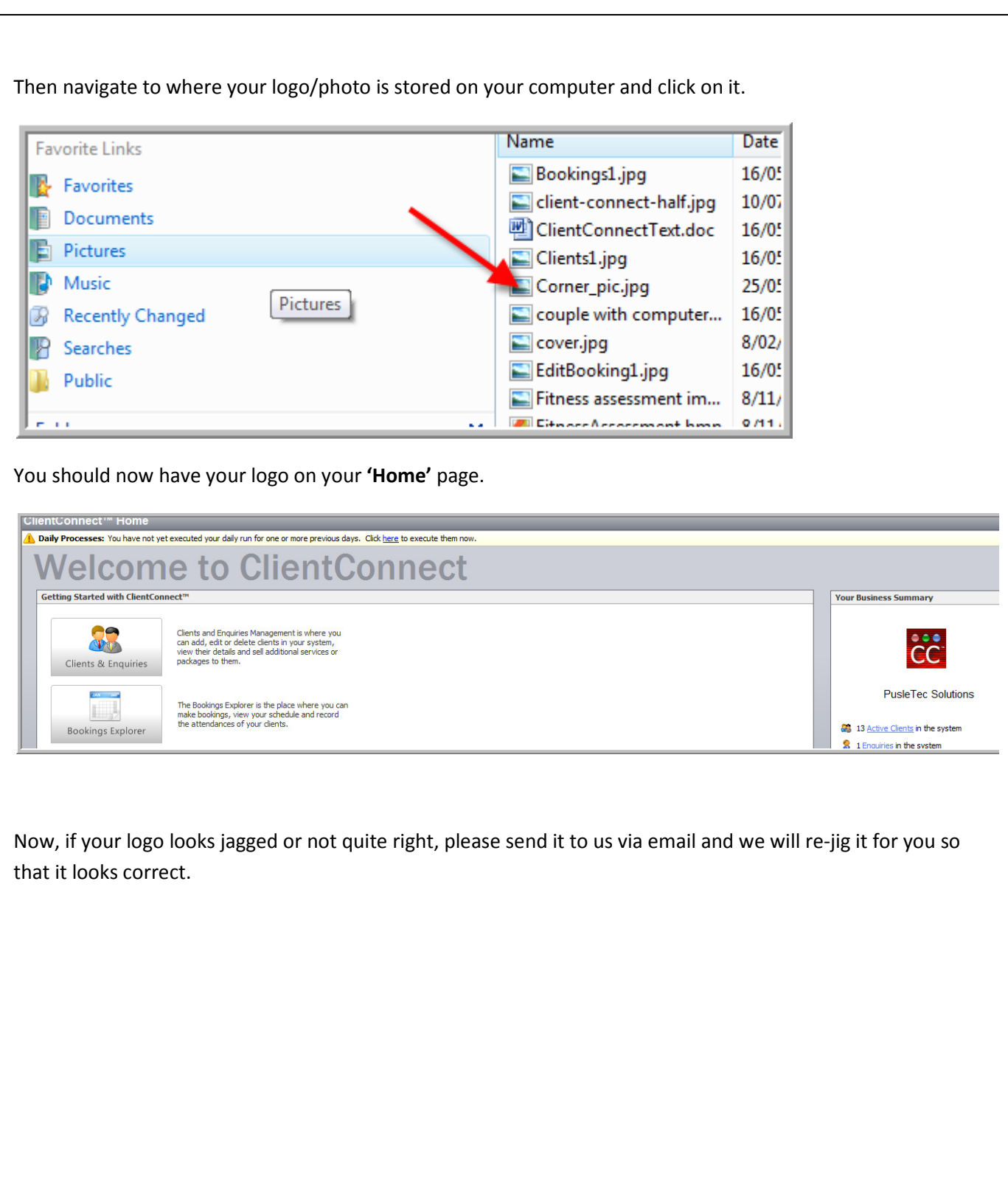

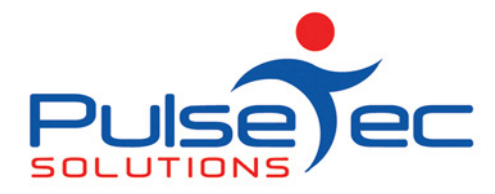

**CheckFree** ClientConnect

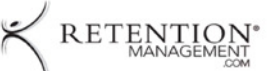

**Club and PT Management Software** 

# Handy Hint number 3

### Daily Processing

Each day when you open ClientConnect you will get a screen asking you if you would like to 'Execute Daily Process'. This process needs to be done on a regular (ideally, daily) basis as it performs certain functions that help ClientConnect keep everything up to date. It creates invoices that are due, rolls over session counts if you have reset or add in your package sessions, it lists incomplete bookings which you can then complete so that remuneration is then correct and does a host of other necessary background tasks to keep your system up and running efficiently.

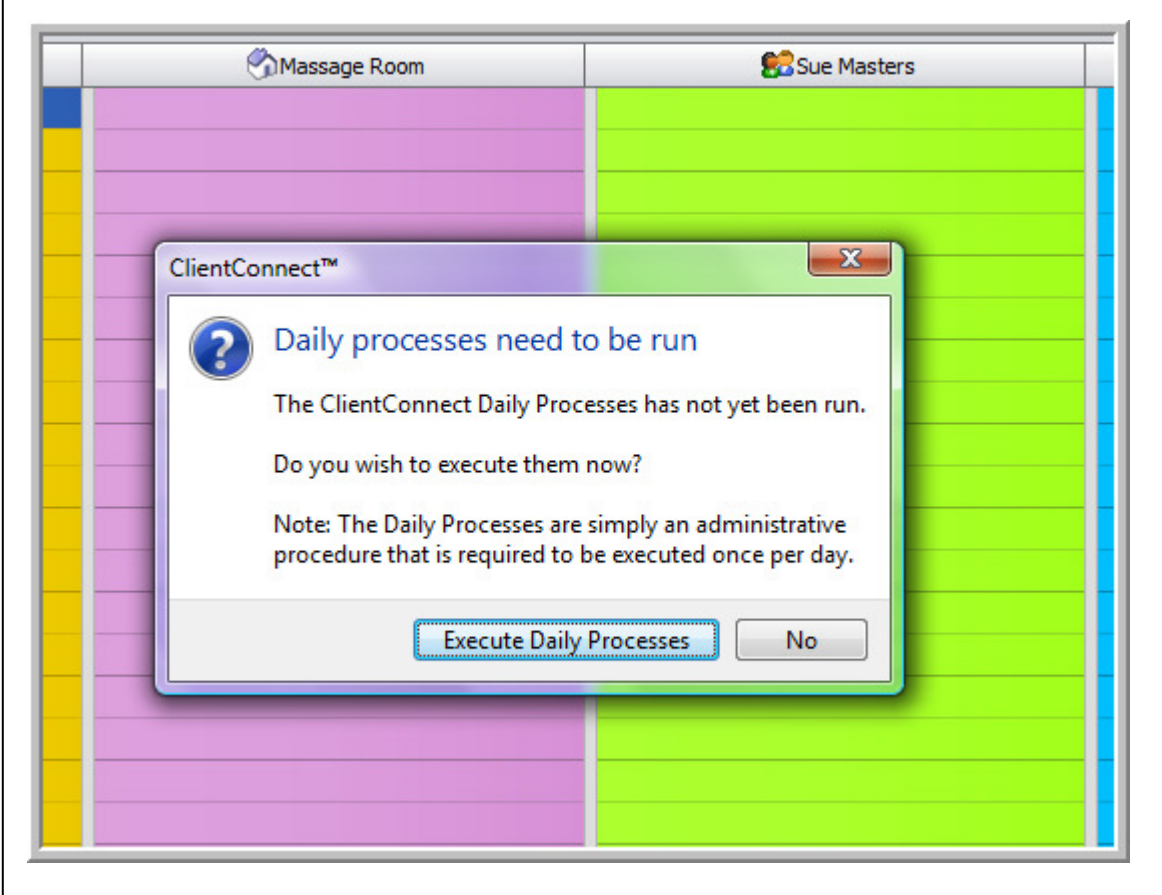

So, remember to run your daily processes daily!!